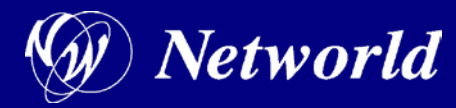

# **StorMagic SvSAN 5.0** 環境構築時の事前確認項目と 注意事項につい

2013年10月

株式会社ネットワールド

**StorMagic SvSAN**製品をインストール頂く前に必要な、 実施事項をまとめております。 本資料を確認して実施頂くことにより、正常にインストール、 構成および動作させることが可能となります。

本資料を確認する前に、以下も併せてご参照ください。

#### 「**StorMagic SvSAN** 環境構築時の事前確認項目」

※ネットワールド TEC-World FAQに掲載

**[http://hds.networld.co.jp/helpdesk/support/faq\\_info.jsp?KBNO=00002287](http://hds.networld.co.jp/helpdesk/support/faq_info.jsp?KBNO=00002287)**

アジェンダ

#### **StorMagic SvSAN**製品をインストール頂く前に必要な実施事項

- **1.** ハードディスク構成
- **2. RAID**キャッシュ設定例
- **3.** サポートマトリックスの確認
- **4. VMware ESXi**インストール後のドライバ
- **5.** ネットワーク構成
- **6. StorMagic SvSAN**インストール時の注意
- **7.** 構築終了後のトラブル時について

### ハードディスク構成

• **RAID**コントローラのファームウェア

可能な限り最新のものをご使用ください。 メーカーから出荷された状態から更新されている場合があります。

※ファームウェアのリリース状況や更新方法については、各サーバメーカーに確認を お願いいたします。

• **RAID**の構成

特に制約はありませんが、以下を考慮頂く必要があります。

- **ESXi**および**SvSAN**のシステム導入領域として、**100GB**程度確保し、 **RAID**自体を分割いただくか、**RAID**は同じで**LUN**を分割頂くことになります。
- **RAID**コントローラキャッシュの設定

**RAID**構成時、**RAID**コントローラによってキャッシュの使用方法の設定が異なります。 **RAID**コントローラキャッシュが常に使用できる設定が。デフォルトではない**RAID**コント ローラがありますのでご注意ください。(次頁に設定例)

• **RAID**コントローラキャッシュの設定 (実機の画面例)

この機種(**MegaRAID**)の場合、**WriteBack with BBU**がデフォルトとなっています。 この場合**BBU**状態や学習サイクル実行時にキャッシュが無効となってしまいますので、 **Always Write Back**を推奨いたします。

※**Always Write Back**に設定する場合**UPS**に接続、もしくはそれと同等(データセン ターなど)の環境ではない場合、データロストにつながりますのでご注意ください。

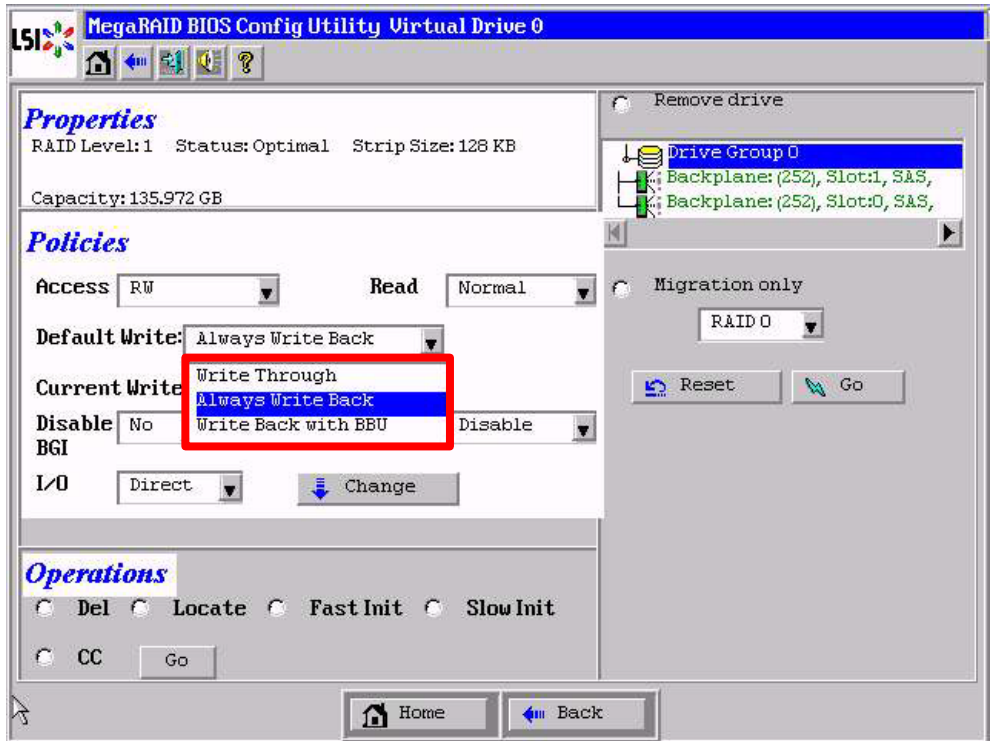

• **VMware vSphere**と**StorMagic SvSAN**のバージョンの組み合わせ

**StorMagic SvSAN**のバージョンと使用可能な**VMware vSphere**と**VMware vCenter** のバージョンを必ず確認してください。

必ずしも最新版の**VMware vSphere**のバージョンが使用可能であるとは限りません。

**VMware vCenter**については、バージョン、**Update**の他に、**a,b**がありますのでご注意 ください。(例: VMware vCenter 5.1U1a)

### サポートマトリックス

※ネットワールド TEC-World FAQに掲載

**VMware vSphere**

**[http://hds.networld.co.jp/helpdesk/support/faq\\_info.jsp?KBNO=00002087](http://hds.networld.co.jp/helpdesk/support/faq_info.jsp?KBNO=00002087)**

**VMware vCenter**

**[http://hds.networld.co.jp/helpdesk/support/faq\\_info.jsp?KBNO=00002137](http://hds.networld.co.jp/helpdesk/support/faq_info.jsp?KBNO=00002137)**

### VMware ESXiインストール後のドライバWW Networld

• **VMware ESXi**のインストール後のドライバ

**VMware ESXi**のインストール後、下記のドライバを最新版に更新してください。

- **RAID**(**SCSI**)カード
- ネットワークカード

ご使用のサーバで使用している**RAID**カード、ネットワークカードのドライバについて 更新が必要かどうかについては、以下**URL**の**VMware**の**Web**サイトで確認できます。

**<http://www.vmware.com/resources/compatibility/search.php>**

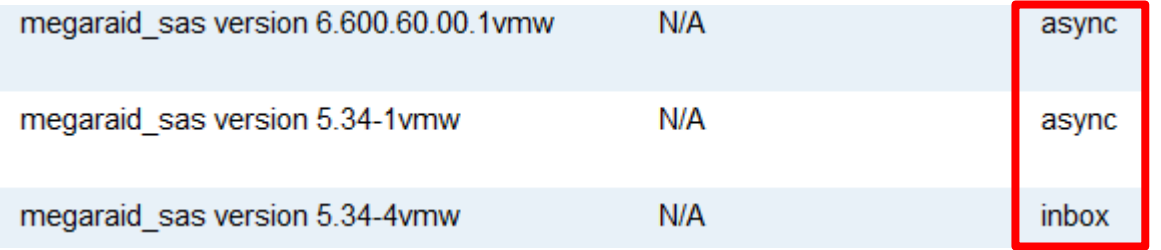

※**inbox**と表示されているものが**ESXi**に含まれているドライバとなります。 **async**と表示されているものが別途ダウンロードして使用可能なドライバとなります。 **inbox**よりも**async**の方が新しいバージョンの場合そのバージョンに 更新いただく必要があります。

ネットワーク構成

• **StorMagic SvSAN**導入時必要なネットワーク

**StorMagic SvSAN**システムは、以下の**3**系統のネットワークが必要となります。

- **StorMagic SvSAN**管理(**VMware vCenter**と通信)
- **iSCSI**

ミラー

また、**VMware**としては、上記に加えて下記ネットワークが必要となります。

▷ 仮想マシンネットワーク

**VMware vMotion**

上記ネットワークにおいて、**iSCSI**およびミラーはパフォーマンスに影響があるため 他のネットワークとは分離されたネットワークとすることが推奨となります。

それぞれのネットワーク冗長化して一部の**LAN**を統合することで、最小**4**ポート 弊社推奨は**6**ポートから構成が可能です。

仮想スイッチの**NIC**チーミングポリシーを活用することで、ミラーネットワークと**vMotion** ネットワークを同じネットワークに構成しながら転送を分離させることが可能です。

※構成例は、以下ネットワールド **TEC-World FAQ**をご参照ください。 **[http://hds.networld.co.jp/helpdesk/support/faq\\_info.jsp?KBNO=00001933](http://hds.networld.co.jp/helpdesk/support/faq_info.jsp?KBNO=00001933)**

### **StorMagic SvSAN**インストール時の注意

#### • **VMware vCenter**

**StorMagic SvSAN**をインストールするには、まず**VMware vCenter**が必要となります。

**VMware vCenter**をミラーデータストアで保護したい場合においても、一旦は ローカルディスク等他の環境にて、**VMware vCenter**をご用意ください。

**VMware vCenter**をご用意いただいた後は、弊社ネットワールドが提供している **StorMagic SvSAN**のマニュアル「**OperationGuide**」(別紙)を参照して、 インストールを実施してください。

※ハードウェアによっては**VMware vCenter**からのインストーラが使用できない場合が あります。

その場合は、以下ネットワールド **TEC-World FAQ**を参照して、インストールを実行 してください。

**[http://hds.networld.co.jp/helpdesk/support/faq\\_info.jsp?KBNO=00002257](http://hds.networld.co.jp/helpdesk/support/faq_info.jsp?KBNO=00002257)**

## 構築終了後のトラブル時について

• トラブル時の対応

ネットワールド サポートの**Web TEC-World**に、投稿をお願いいたします。

投稿いただく前に、以下必要な情報についてを確認頂き、事前に実施ください。 サポートとお客様間での対応がスムーズになります。

#### お問い合わせいただく際に必要な情報について**(SvSAN5.**x**)**

※ネットワールド TEC-World FAQに掲載

**[http://hds.networld.co.jp/helpdesk/support/faq\\_info.jsp?KBNO=00002357](http://hds.networld.co.jp/helpdesk/support/faq_info.jsp?KBNO=00002357)**

We provide the Access to the Cloud Computing

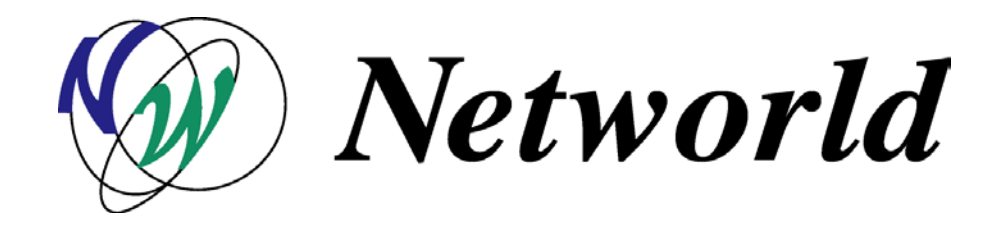

**http://www.networld.co.jp**